# **How to upload the .XML file**

## **Go to www.utahhousingcorp.org**

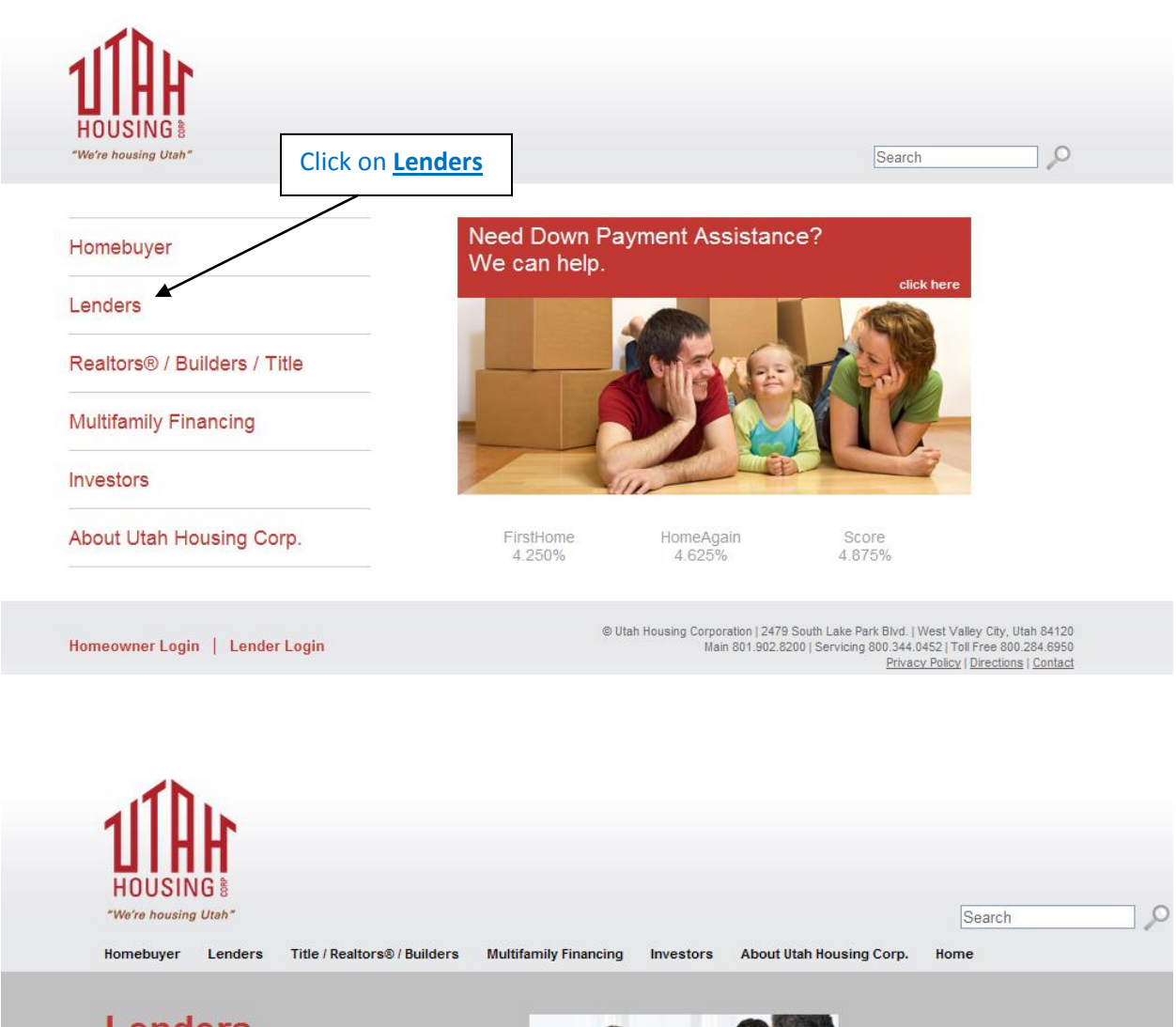

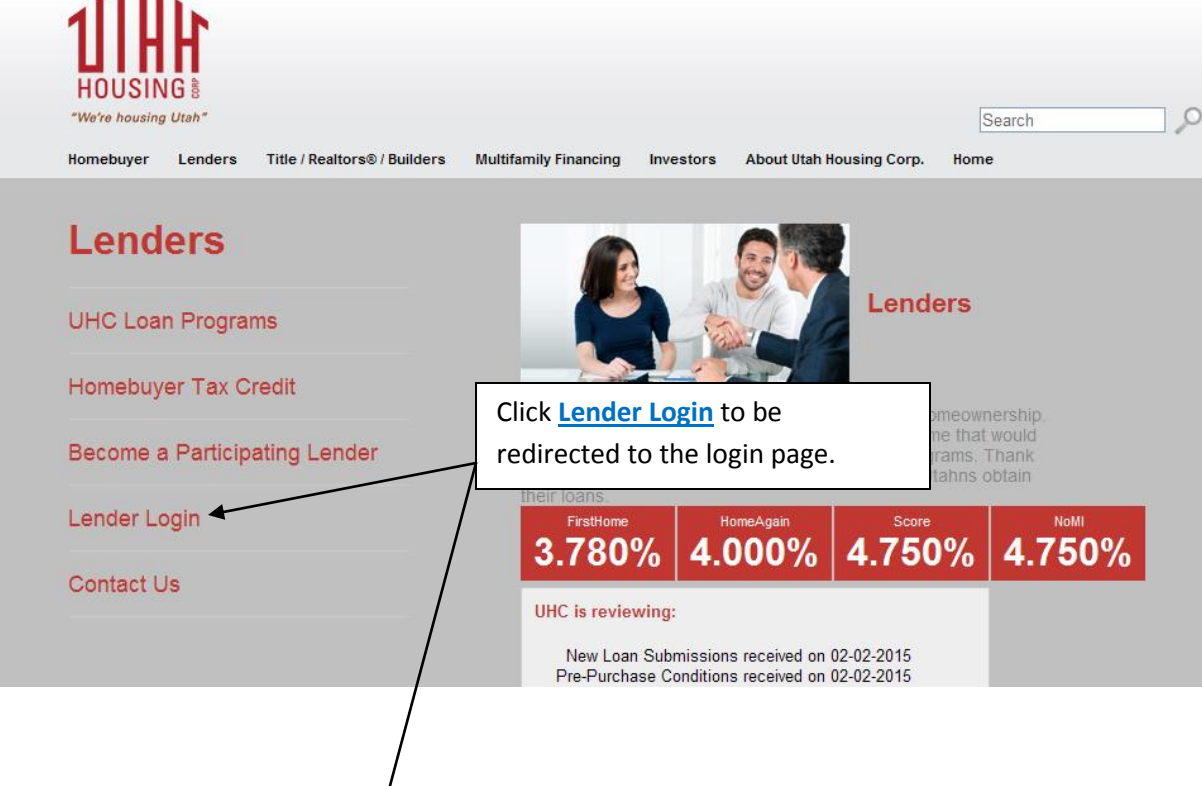

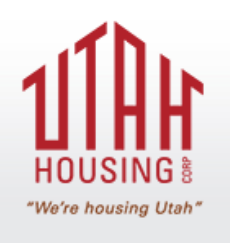

IP address logged: 192.168.10.71

### **Lender Login**

Username: Password:

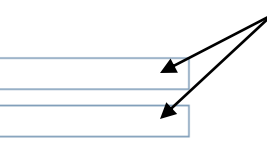

Log in using the username and password that has been provided to you by your company's administrator. If you do not have a login and password, please contact your company's administrator to set one up. (*Please note that the username and password is NOT the same username and password as the one that is used log into the UHC Portal*).

By using this website you agree to our terms and conditions. sign in

Requirements to be a Participating Lender

#### **UHC** is reviewing:

New Loan Submissions received on 08-05-2013 Pre-Purchase Conditions received on 08-05-2013 Post-Purchase Conditions received on 07-16-2013

Please see next page

## **Once logged in:**

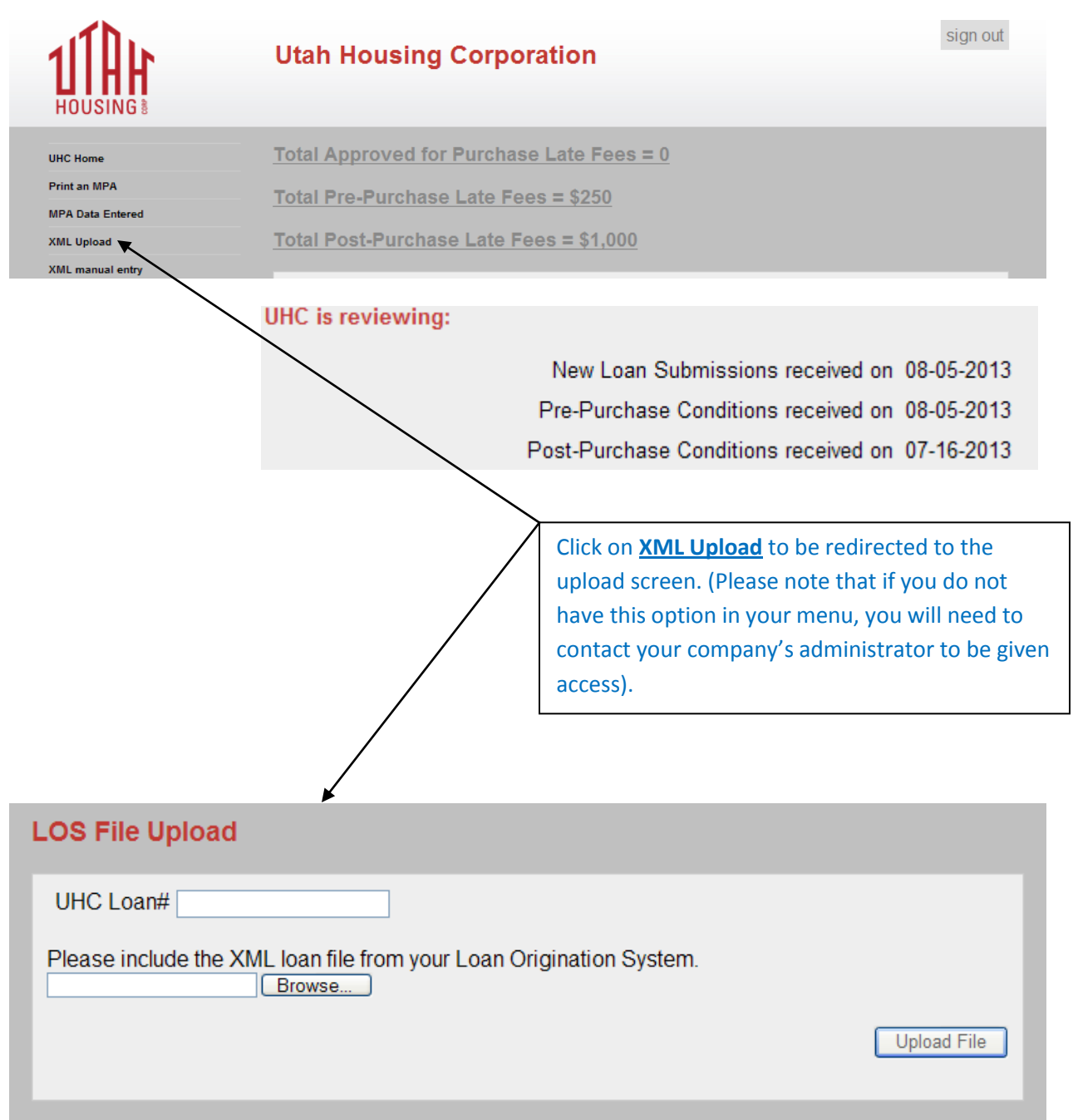

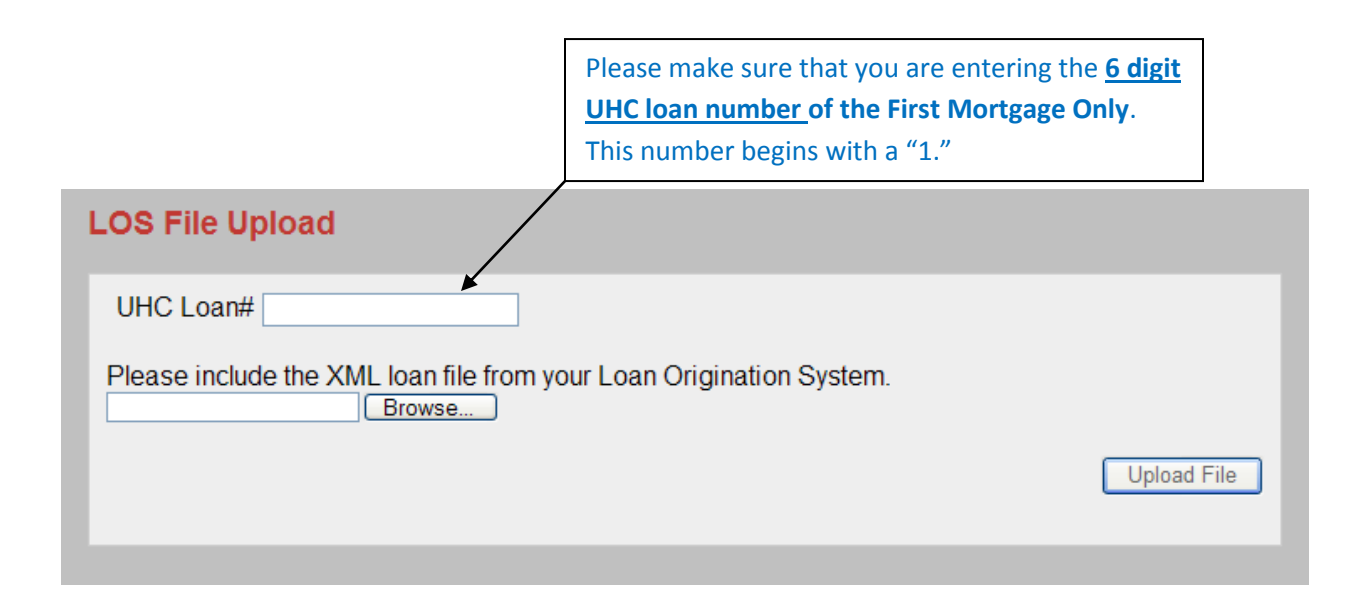

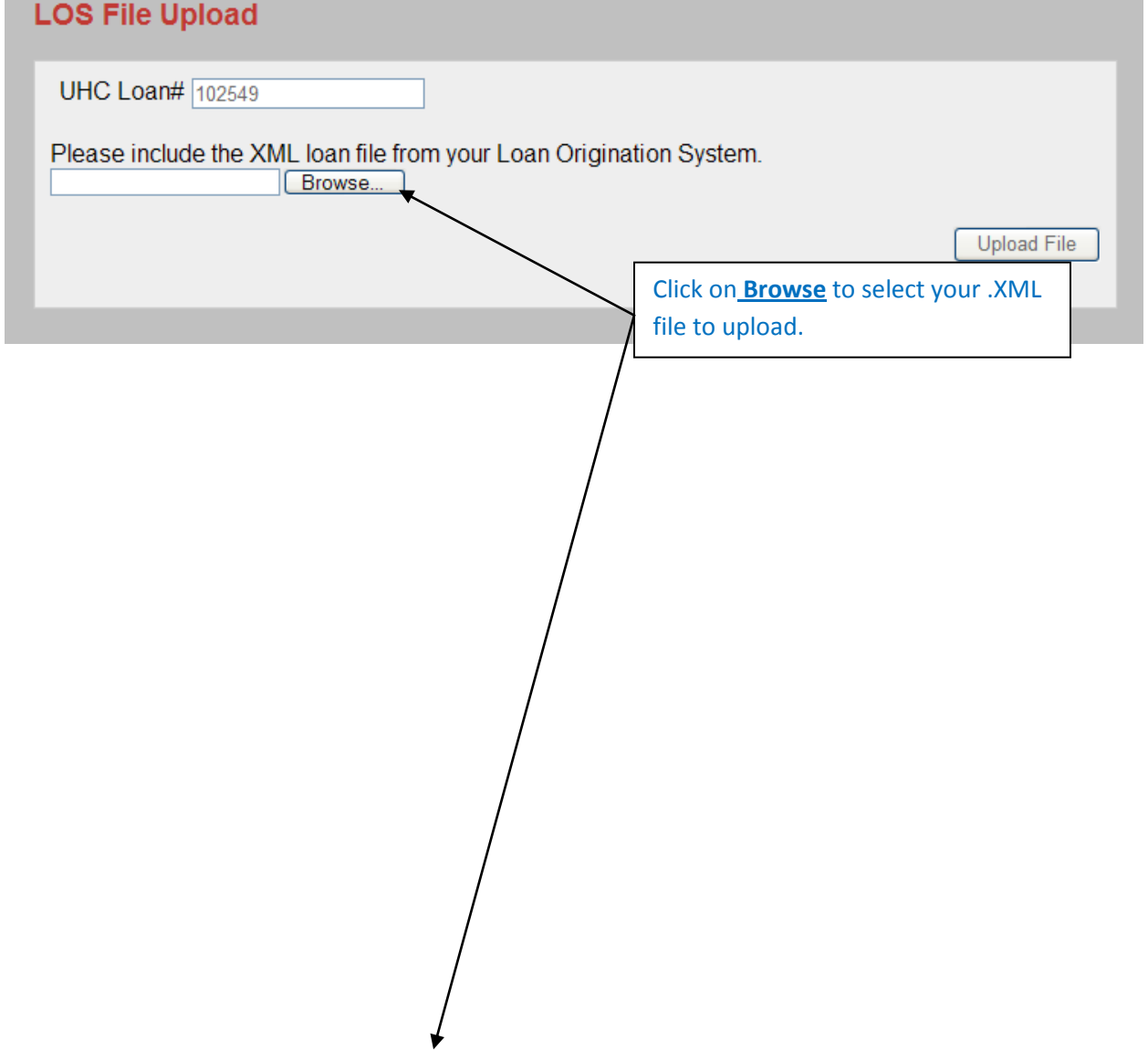

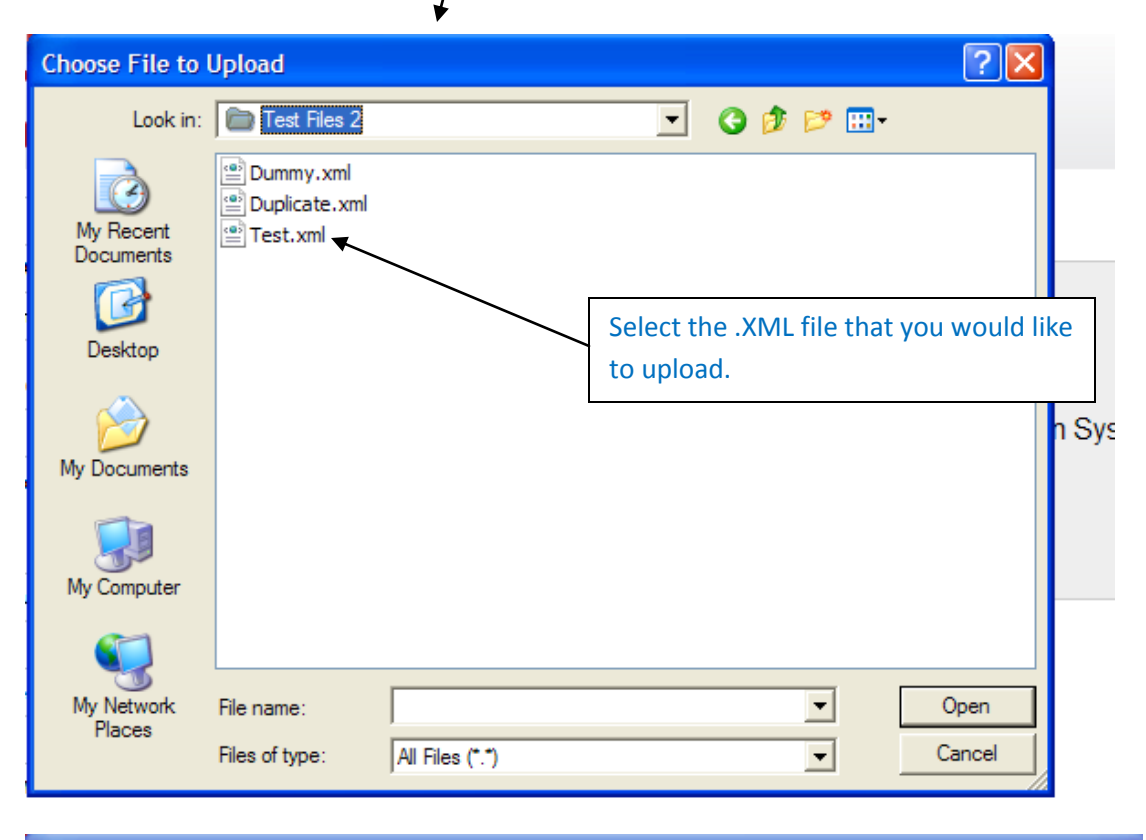

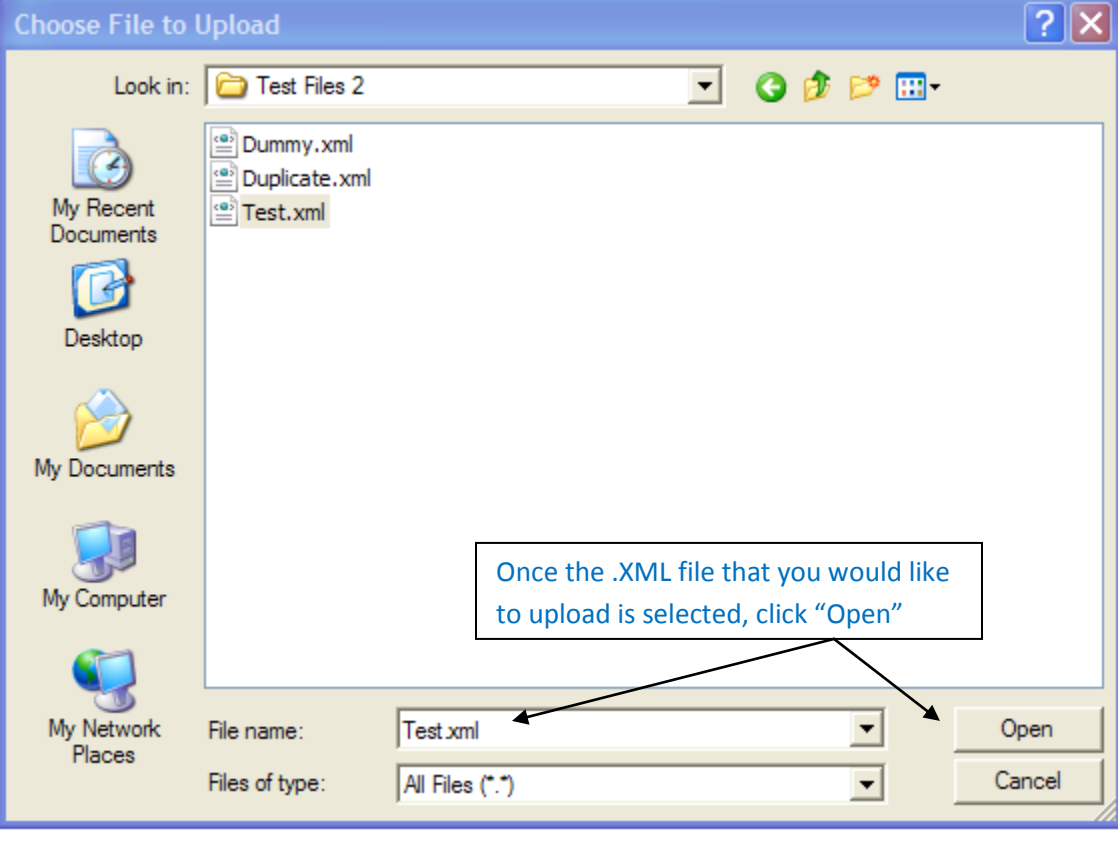

**The .XML file is now ready to submit to UHC** 

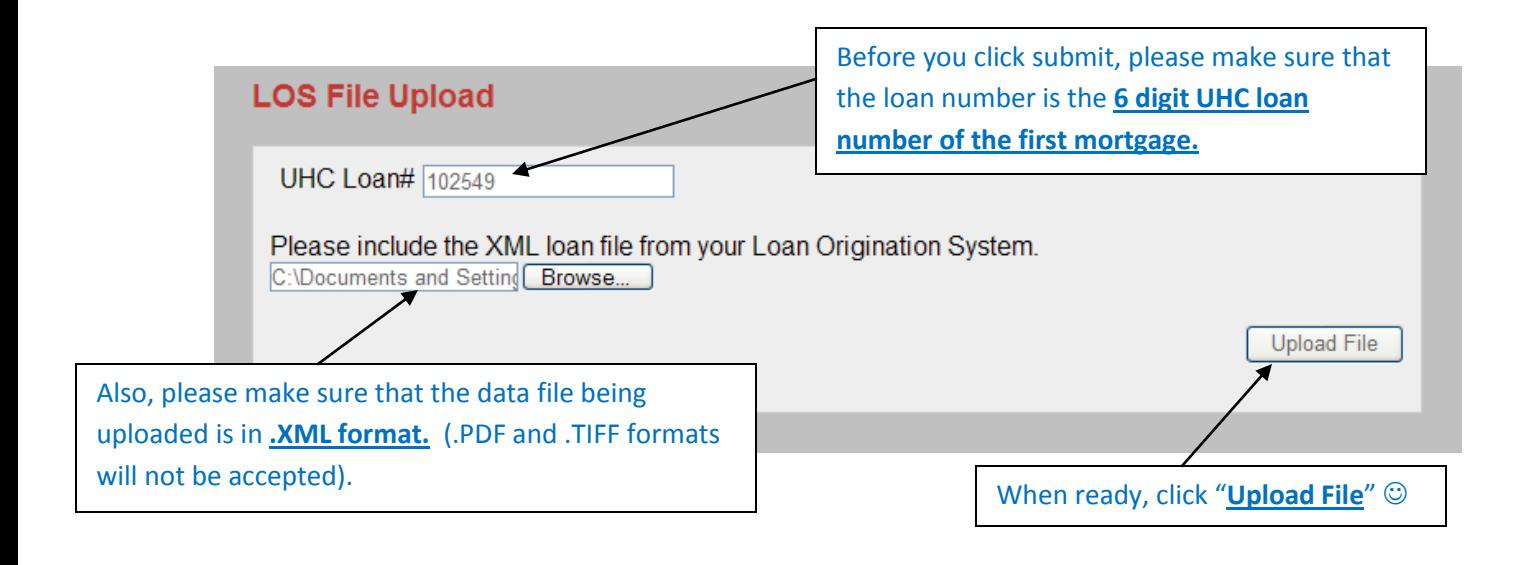

## **If the .XML file has been uploaded successfully, you will see the following screen:**

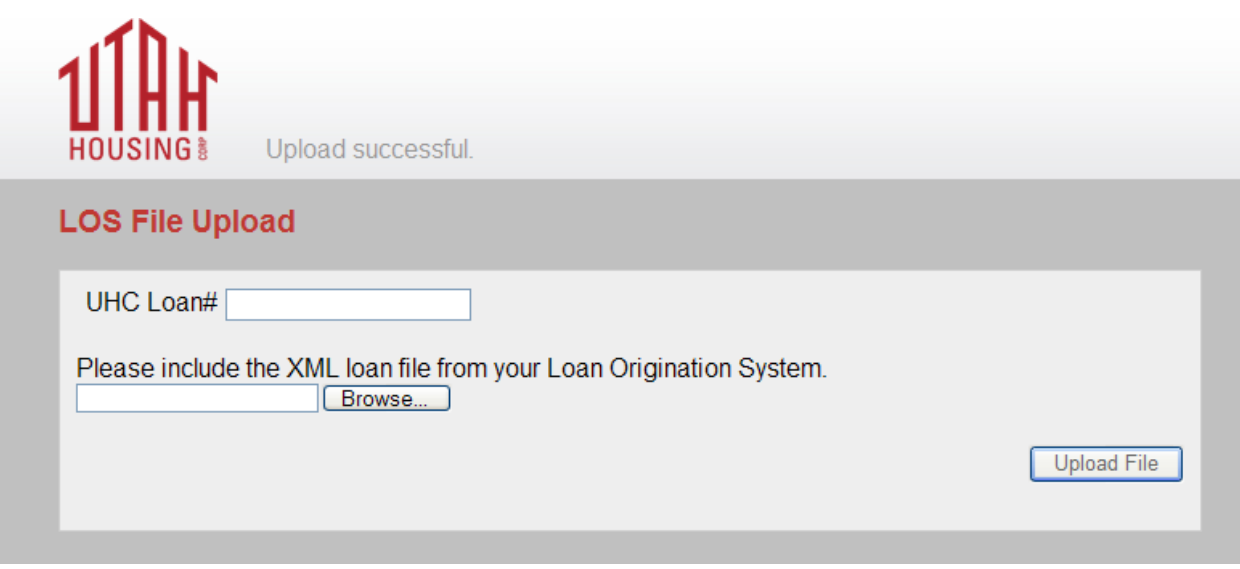

If you need assistance uploading the .XML file or have questions, please email [jstroud@uthc.org](mailto:jstroud@uthc.org) Thank you!